# Cisco vManageの統計情報データベースとディ スク率のトラブルシューティング

#### 内容

概要 前提条件 要件 使用するコンポーネント 統計データベース 機能ごとのディスク使用量の見積りと変更方法 ベスト プラクティス 一般的な統計情報データベースの問題 vManageは、指定された時間範囲の最も古い統計情報を表示しません vManageが統計情報を更新しない vManageに「表示するデータがありません」と表示される 関連情報

#### 概要

このドキュメントでは、要件を調整するための統計データベースの原則とディスクリソースの関 係について説明します。

### 前提条件

要件

次の項目に関する知識があることが推奨されます。

- Cisco Software-Defined Wide Area Network(SD-WAN)
- Cisco vManageコントローラグラフィックユーザインターフェイス(GUI)

#### 使用するコンポーネント

このドキュメントの情報は、特定のラボ環境にあるデバイスに基づいて作成されました。このド キュメントで使用するすべてのデバイスは、クリアな(デフォルト)設定で作業を開始していま す。本稼働中のネットワークでは、各コマンドによって起こる可能性がある影響を十分確認して ください。

注:このドキュメントは、ソフトウェアのバージョンに限定されるものではありません。

統計データベース

統計データベースは、vManageコントローラの主要なネットワークマネージャサービス(NMS)の 1つで、監査ログ、アラーム、イベント、ディープパケットインスペクション(DPI)、Netflow、セ キュリティ機能などの統計データを保持します。

Elastic Searchサービスを使用して、インデックスを使用して各機能情報を処理します。データの 収集を処理した後は、vManage GUIから弾性情報をポーリングできます。

各vManageは、ディスク容量リソースに基づいて、統計データベース構成に割り当てる最大使用 可能容量を自動的に計算します。デフォルトでは、容量に5 GBが割り当てられます。これは、要 件に応じて変更できます。

機能ごとにディスク容量のデフォルト以外の値を割り当てる前に、ソフトウェアバージョンおよ びオーバーレイの詳細ごとに[Cisco vManage Recommended Computing Resources](https://www.cisco.com/c/ja_jp/td/docs/routers/sdwan/release/notes/compatibility-and-server-recommendations/server-requirements.html)を検証する必 要があります。これは、DPI機能が有効な場合に特別に割り当てられます。20.6以降のコンピュ ーティングリソースは、SAIEのDPI略語を置き換えます。

#### 機能ごとのディスク使用量の見積りと変更方法

各機能に割り当てる必要があるディスク領域を決定するには、次のアプリケーションプログラミ ングインターフェイス(API)呼び出しを使用します。

<https://vmanage-ip:port/dataservice/management/elasticsearch/index/size/estimate>

vmanage-ip:portをvManageのIPおよびポートで置き換えます。このAPI呼び出しは、1日、7日、 14日、30日、90日、180日、および1年間の機能統計を保存するために必要なディスク領域の合計 ディスク領域と細分詳細を含むJavaScript Object Notation(JSON)応答を返します。

vManageで現在のディスク割り当てを検証して変更するには、Administration > Settings > Statistics Database Configurationの順に移動します。

Editをクリックし、オーバーレイ要件に基づいてサイズを目的の値に変更してから、Saveをクリ ックします。

# ベスト プラクティス

リソースを割り当てる前に、データを収集するための機能とデバイス統計を検証する必要があり ます。検証するには、Administration > Settings > Statistics Settingsの順に選択します。

#### **Administration Settings**

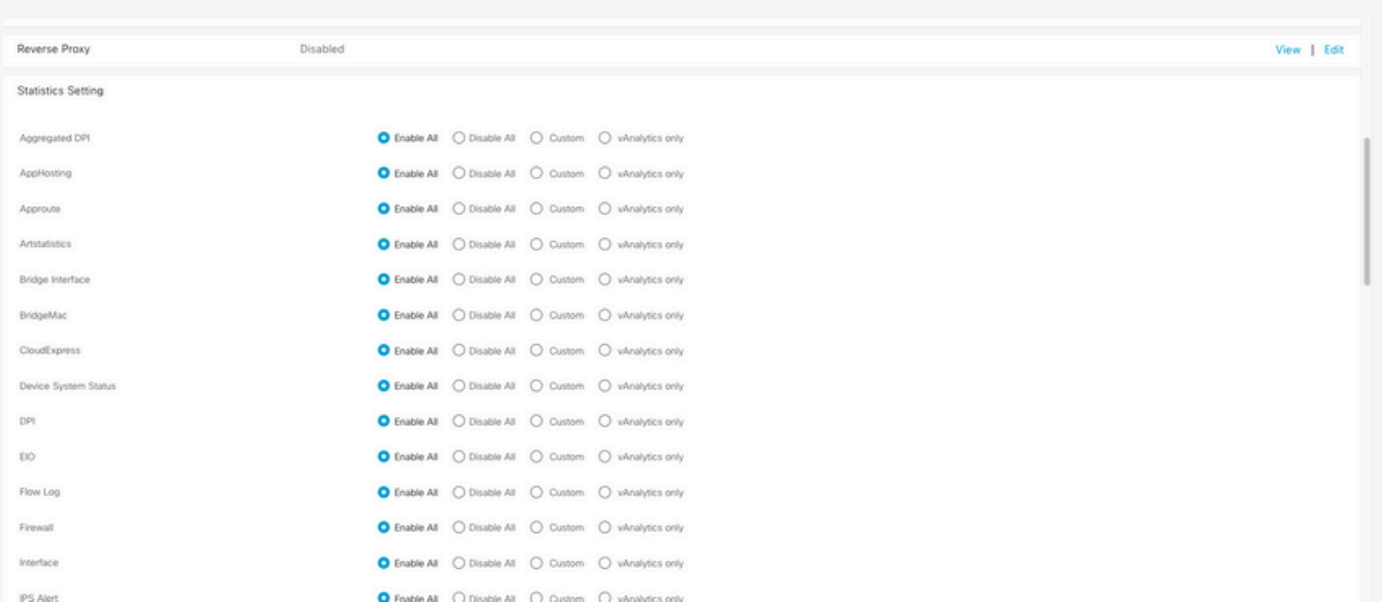

このセクションでは、vManageがデータを収集するすべての機能を示します。デフォルトでは、 すべての機能に対してEnable Allが設定されています。

- すべてを有効にする:動作中のすべてのシスコエッジデバイスの統計データが処理されます 。Cisco vAnalyticsが有効で設定されている場合、統計情報もクラウドに送信されます。
- Disable All:動作中のデバイスの統計データは収集されません。
- カスタム:データ収集が必要なデバイスに対して、あらゆるカスタマイズを行うことができ ます。
- vAnalyticsのみ:選択した機能のすべての統計情報は、vManageで処理または表示しなくて もvAnalyticsに送信されます。

ディスクを消費する履歴情報であるため、目的の機能とデバイスに対してStatisticsが有効になっ ていることを検証した後、vManageが許可している場合でも、すべての機能に合計ディスク容量 を割り当てることはできません。代わりに、Statistics Database Configurationの使用可能な最大 容量をすべての機能に分割する必要があります。この値は、Administration > Settings > Statistics Database Configurationに表示されます。同時に、機能ごとにリソースが割割割されます。

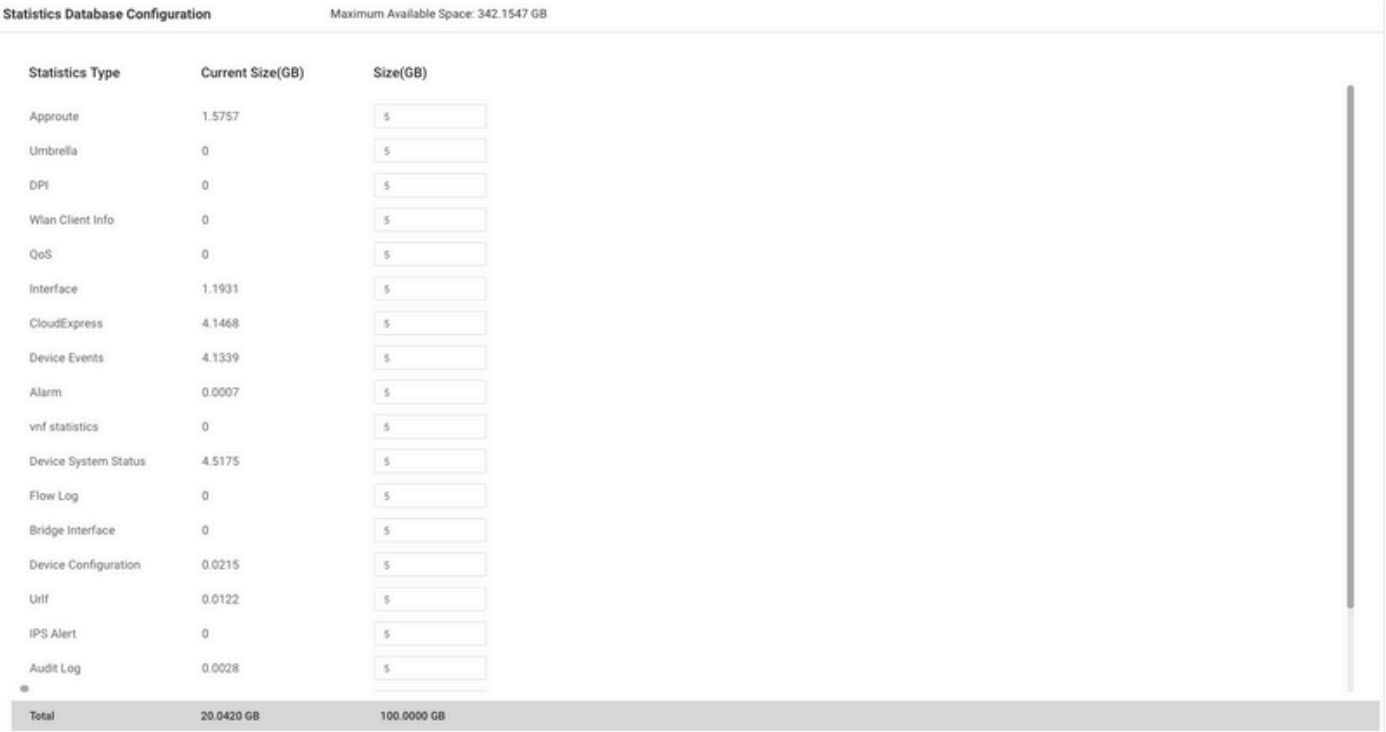

ベストプラクティスは、vManage /opt/dataパーティションの80 %を超えないように統計データベ ース設定のディスクサイズを設定することです。これにより、予期しない短い期間の統計情報を 保存する原因となるリソースが不足するのを回避できます。

注:ディスクの空き容量を確認するには、df -khコマンドを使用します。 | vshellでgrep "opt/data"を実行します。

ディスクの割り当て以外に、DPI/SAIEが有効な場合、ベストプラクティスとして統計ポーリング 時間を30分以上に設定する必要があります。デフォルトの収集間隔(分)は30分です。

ポーリングタイマーを変更するには、Cisco vManageメニューから、Administration > Settings > Statistics Configurationの順に移動します。Editをクリックし、DPIトラフィックに基づいて Collection Interval(minutes)を目的の値に変更し、Saveをクリックします。

### 一般的な統計情報データベースの問題

vManageは、指定された時間範囲の最も古い統計情報を表示しません

Monitor > Network > Select Deviceの順に選択し、Applications、WAN、Security Monitoringセク ション内のオプションを表示します。時間フィルタで時間範囲を選択すると、古い統計情報が表 示されないか、保存されたデータが予想より少なくなります。

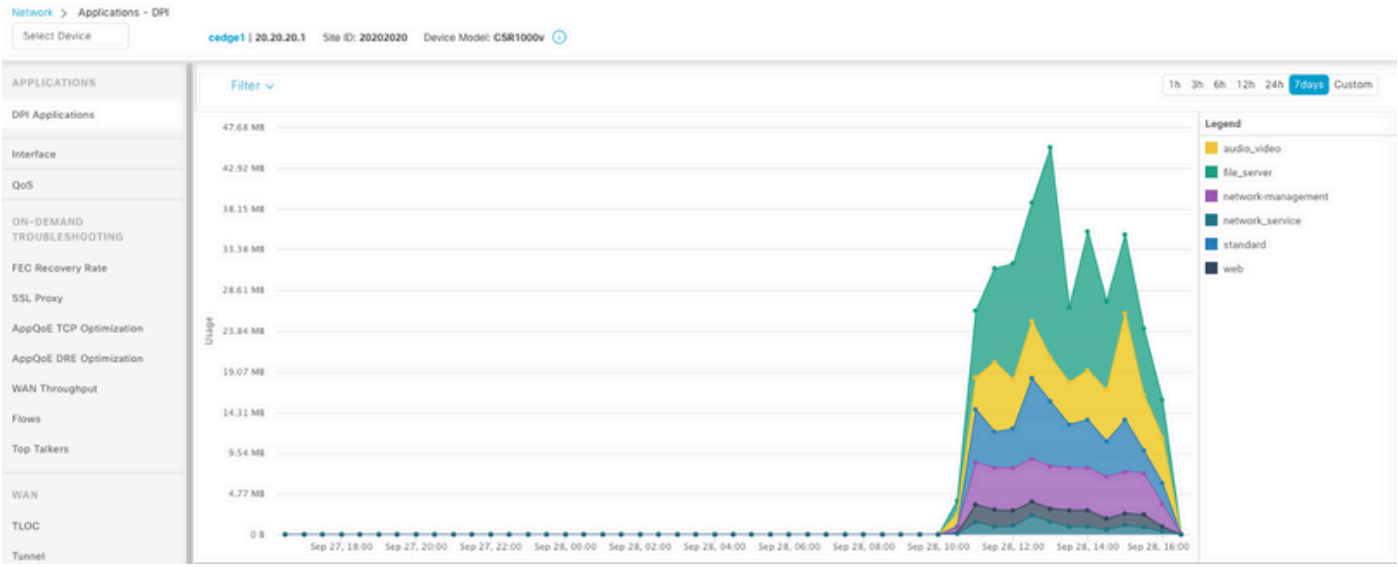

この問題は、Administration > Settings > Statistics Database Configurationでディスク割り当てが 、各機能に対するAPI呼び出[しhttps://vmanage-](https://vmanage-ip:port/dataservice/management/elasticsearch/index/size/estimate)

[ip:port/dataservice/management/elasticsearch/index/size/estimateで](https://vmanage-ip:port/dataservice/management/elasticsearch/index/size/estimate)取得される推定値よりも小さ いために発生します。

vManageが統計情報を更新しない

Monitor > Network > Select Deviceの順に選択すると、Applications、WAN、Security Monitoringの各セクション内のオプションが表示され、統計情報、統計グラフがリアルタイムで はなく更新されます。

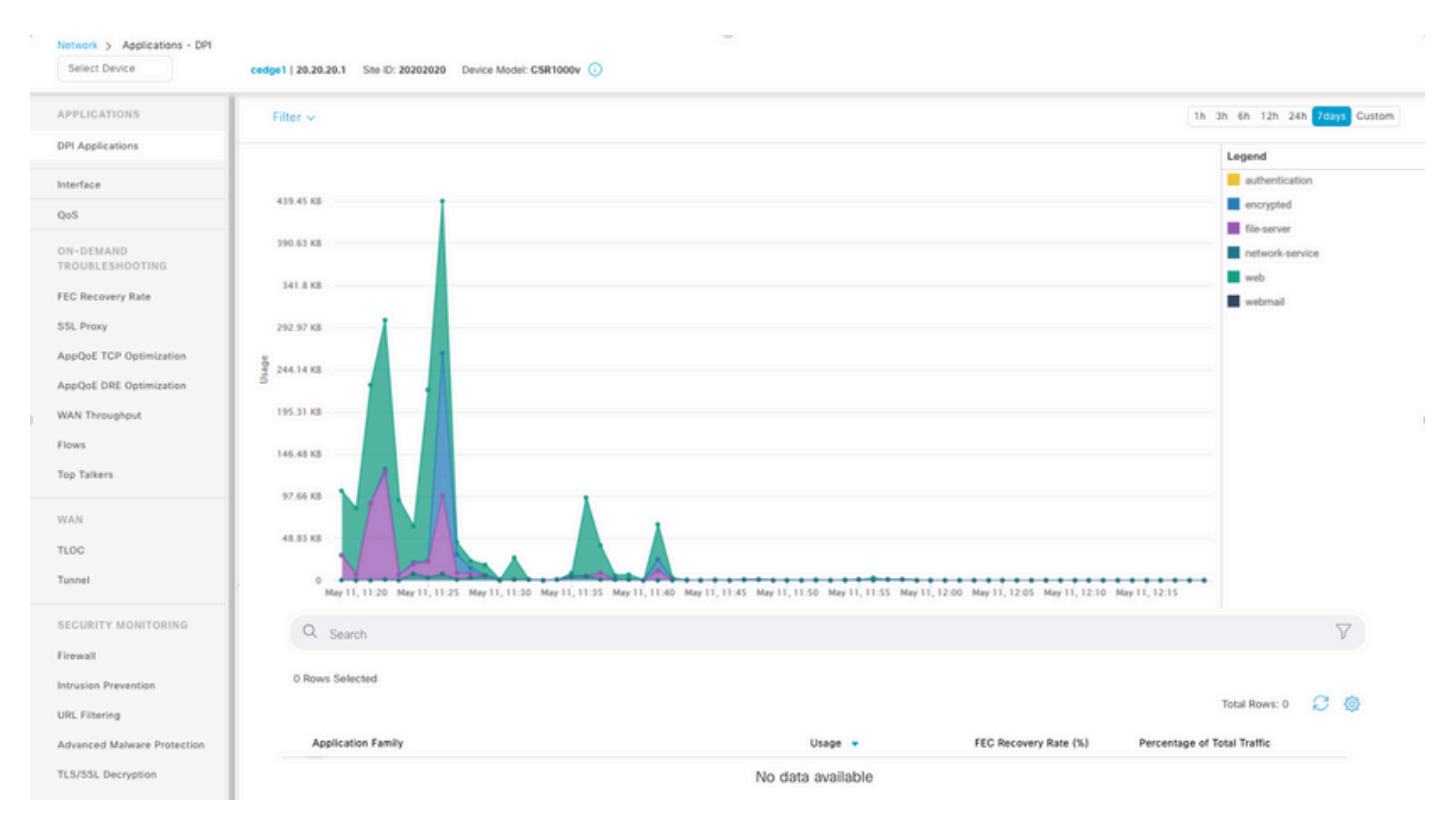

これは、vManageが統計情報データを統計設定タイマーに基づいて更新するために発生します。 デフォルトでは30分に設定されており、DPI/SAIEが有効な場合は、より高い収集値が推奨されま す。そのため、vManageが情報を処理および更新するのに30分以上かかります。

vManageに「表示するデータがありません」と表示される

Monitor > Network > Select Deviceの順に選択すると、Applications、WAN、Security Monitoringセクション内のオプションが表示され、グラフの代わりに「No Data to Display」とい うメッセージが表示されます。

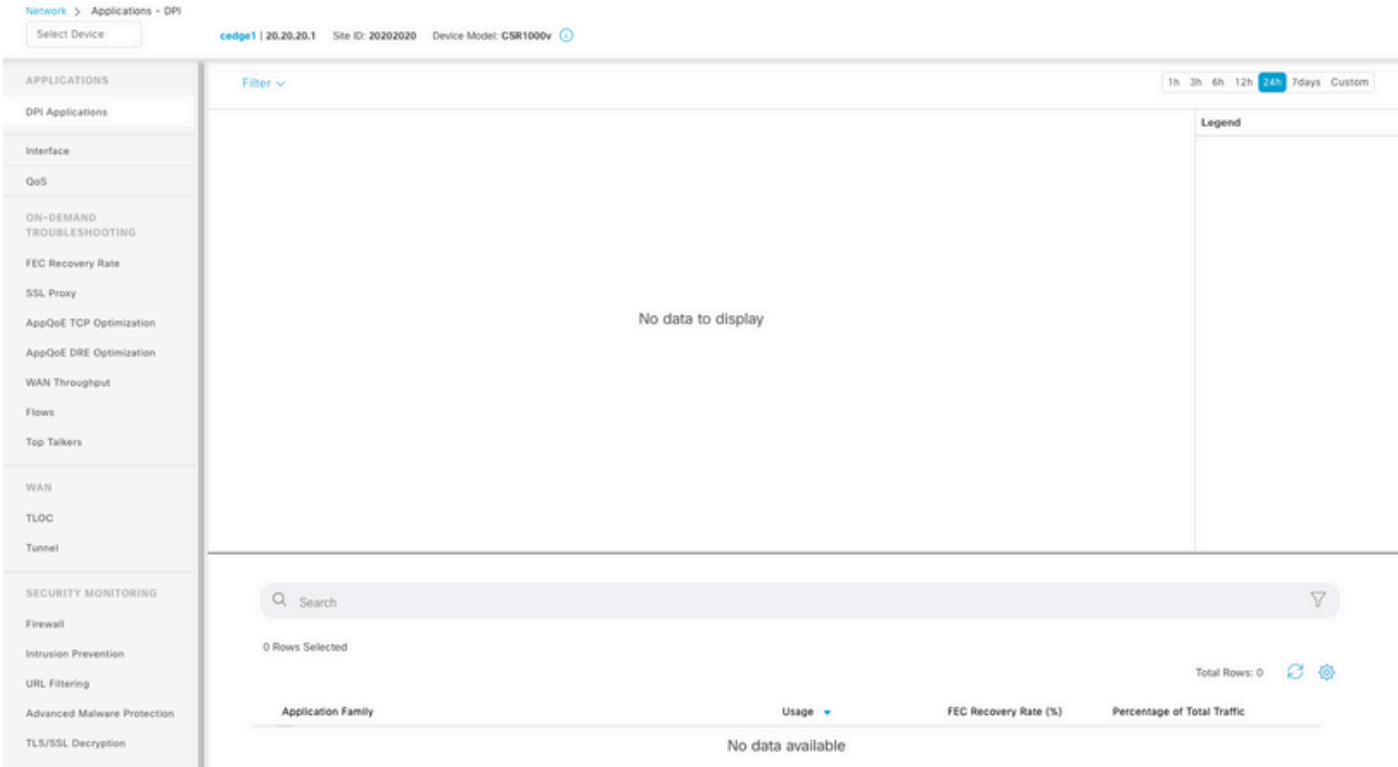

考えられる原因:

- Administration > Settings > Statistics Database Configurationセクションで使用されている割 り当てとディスクの合計が、セクションの上部で指定されている使用可能な領域の最大値を 超えています。この場合、Total Spaceには警告メッセージとして赤色のフラグが付きます
- /opt/dataパーティションの使用率が80 %を超えている。
- 収集間隔(分)が30分未満に設定されています。
- Analytics Onlyは、選択した機能のAdministration > Settings > Statistics Settingsで選択され ているため、データはvAnalyticsでのみ表示されます。

# 関連情報

。

- [Cisco vManageの統計情報データベース設定の更新](https://www.cisco.com/c/ja_jp/support/docs/routers/sd-wan/220304-update-statistics-database-settings-in-c.html)
- [Cisco vManage SD-WANの制御](https://www.cisco.com/site/us/en/products/networking/wan/vmanage/index.html)
- [Cisco SD-WANソリューション](https://www.cisco.com/c/ja_jp/td/docs/routers/sdwan/configuration/sdwan-xe-gs-book/system-overview.html)

翻訳について

シスコは世界中のユーザにそれぞれの言語でサポート コンテンツを提供するために、機械と人に よる翻訳を組み合わせて、本ドキュメントを翻訳しています。ただし、最高度の機械翻訳であっ ても、専門家による翻訳のような正確性は確保されません。シスコは、これら翻訳の正確性につ いて法的責任を負いません。原典である英語版(リンクからアクセス可能)もあわせて参照する ことを推奨します。